Elektronikpraktikum SS 2010 6. Serie 07.06.2010 O.Borodina, D. Krambrich, W. Lauth, T. Saito. Mi. 09.06.10 13:00-16:00 Uhr, oder Do. 10.06.10 13:00-16:00 Uhr Ort: Gebäude 02-413 (Anfängerpraktikum) 1. Stock, Raum 430

# **Versuche mit Feldeffekt-Transistoren**

#### **I. Ziel der Versuche.**

Verständnis der Funktionsweise von Feldeffekt-Transistoren. Anwendung von Transistoren an typischen Beispielschaltungen.

### **II. Vorkenntnisse.**

Physikalische Grundlagen von Feldeffekt-Transistoren, Kennlinienfelder von MOS-FETs (IGFET) und J-FETs, Grundschaltungen (Source, Drain- und Gateschaltung), Arbeitspunkteinstellung, Verstärkerschaltungen, Schaltzeichen.

In der heutigen Praktikumsserie werden die Versuche mit bipolaren und Feldeffekt-Transistoren fortgeführt. Dabei werden die Transistoren in einigen "typischen" Schaltungen eingesetzt. Diejenigen, die in der letzten Serie den Versuch mit der Kollektorschaltung (Emitterfolger) nicht erledigt haben, können diese Schaltung entweder mit einem bipolaren oder einem Feldeffekt-Transistor aufbauen (Siehe 2.1).

### **1. Kennlinienfelder von Feldeffekt-Transistoren:**

In der folgenden Abbildung finden Sie eine Zusammenstellung der Kennlinienfelder verschiedener Feldeffekt-Transistoren.

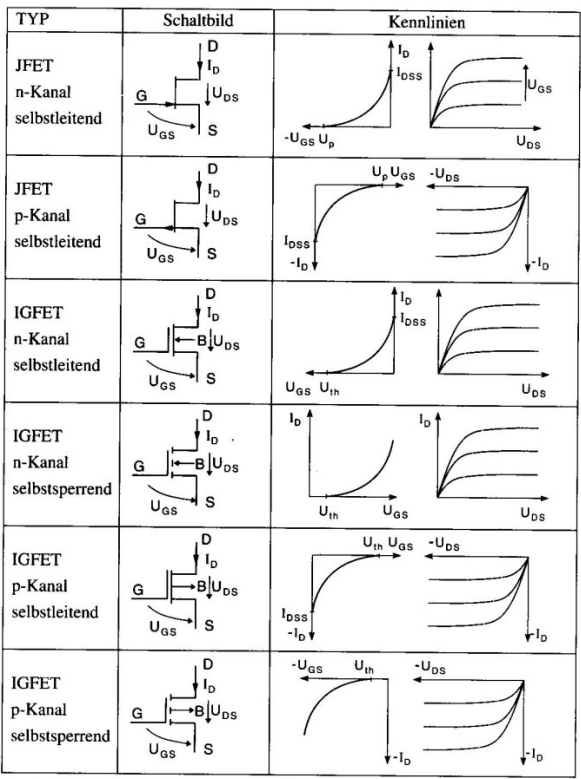

Abbildung 8.63: Klassifizierung, Zählpfeilrichtungen und Kennlinienfelder von FETs

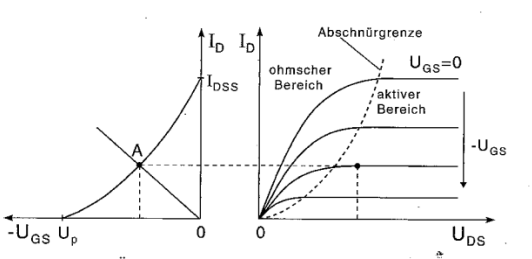

Abbildung 8.64: Übertragungskennlinie und Ausgangskennlinienfeld des JFETs. Hier: n-Kanal-JFET

Diese Kennlinienfelder sollen mit der unten stehenden Schaltung gemessen werden, d.h es müssen die Größen  $I_D$ ,  $U_{DS}$  und  $U_{GS}$  gleichzeitig aufgezeichnet werden. Den Strom  $I_D$  erhält man aus der Spannungsdifferenz am Widerstand R<sub>D</sub>=10 Ω.

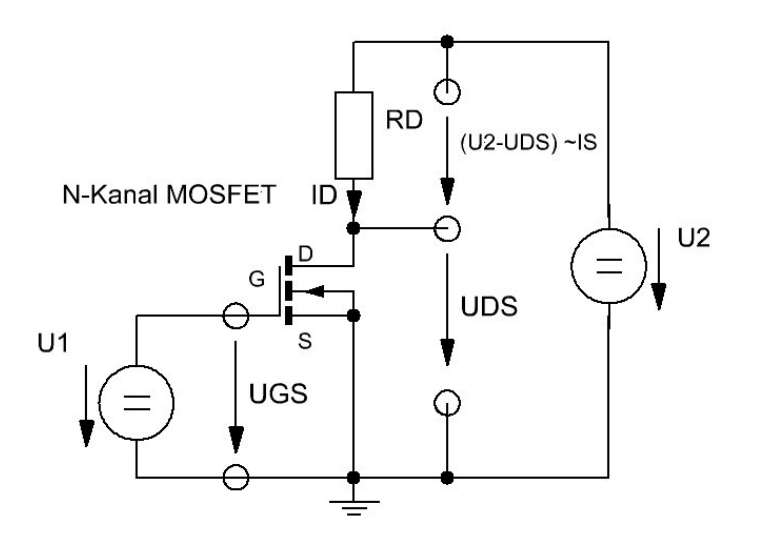

**1.1.** Benutzen Sie Kanal 5 bis 7 des USB-Datenaufnahmegerätes, um die Spannungen U<sub>2</sub>, U<sub>DS</sub> und U<sub>GS</sub> zu messen. Die Spannungsmessbereiche betragen:

Kanal 5 (U<sub>GS</sub>)  $\pm$  4 V (F.S.)

Kanal 6 (U<sub>2</sub>)  $\pm 10 \text{ V}$  (F.S.)

Kanal 7 ( $U_{DS}$ )  $\pm$  10 V (F.S.)

- **1.2.** Bauen Sie die dargestellte Schaltung auf der vorbereiteten Platine auf, und schließen Sie das USB-Datenaufnahmesystem an. Wählen Sie aus dem Sortiment einen Typ Feldeffekt-Transistor aus. Beachten Sie die Polung der Versorgungsspannungen, die sich je nach Transistor-Typ gegenüber dem Schaltplan umkehren können (siehe Abb. Seite 1). Einige der Feldeffekt-Transistoren sind als SMD Typen auf kleine Platinen aufgelötet.
- **1.3. Ausgangskennlinienfeld (** $I_p(U_{DS})$ **):** Stellen Sie mit dem x-y-Plotter  $I_p$  als Funktion von U<sub>DS</sub> mit U<sub>GS</sub> als Parameter dar. Verwenden Sie folgende Spannungen:

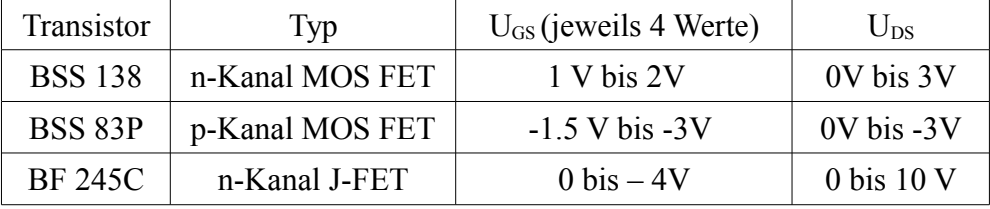

Die Spannung U<sub>DS</sub> können Sie entweder mit dem Labornetzgerät oder mit dem Funktionsgenerator erzeugen (Sägezahn mit langer Periodendauer  $\sim$ 1s). Der Strom I<sub>D</sub> ergibt sich aus den Differenzspannungen  $(U_2-U_{DS})/R_D$ . Speichern Sie die Daten in Tabellen ab, um sie später auswerten zu können.

- **1.4. Übertragungskennlinienfeld** ( $I<sub>D</sub>(U<sub>GS</sub>)$ ): Modifizieren Sie die Schaltung indem Sie jetzt U<sub>1</sub> mit dem Funktionsgenerators erzeugen. Wählen Sie für  $U_{DS}$  die maximal in der Tabelle angegebenen Werte. Schauen Sie sich die Daten  $I_D(U_{GS})$  mit dem x-y Plotter an und speichern Sie den Datensatz ab.
- **1.5. Hausaufgabe**: Zeichnen Sie das Ausgangskennlinienfeld I<sub>D</sub>(U<sub>DS</sub>) mit U<sub>GS</sub> als Parameter und das Übertragungskennlinienfeld  $I_D(U_{GS})$ .
- **1.6. Hausaufgabe:** Bestimmen Sie graphisch aus dem Kennlinienfeld die Schwellenspannung U<sub>th</sub> für den MOS-FET bzw. die Abschnürspannung U<sub>P</sub> für den J-FET, und vergleichen Sie die Werte mit dem Datenblatt.
- **1.7. Hausaufgabe:** Der Verlauf der Übertragungskennlinie lässt sich in guter Näherung sowohl

für den J-FET als auch für den MOSFET folgendermaßen angeben:  $I_D = I_{DSS} [1 U_{\textit{GS}}$  $U_L$ ] 2

Es ist  $U_L = U_P$  für den J-FET und  $U_L = U_{th}$  für den MOSFET. Passen Sie den angegebenen Zusammenhang an die Übertragungskennlinie an und bestimmen daraus  $U_L$  und  $I_{DSS}$ .

.

#### **1.8. Hausaufgabe:** Bestimmen Sie Steilheit  $S = \frac{\Delta I_D}{\Delta I_L}$  $\frac{I-B}{\Delta U_{GS}}$  im Punkt  $U_{GS}$  $U_L$ 2

# **2. Kollektorschaltung (Emitterfolger) oder Drainschaltung (Sourcefolger)**

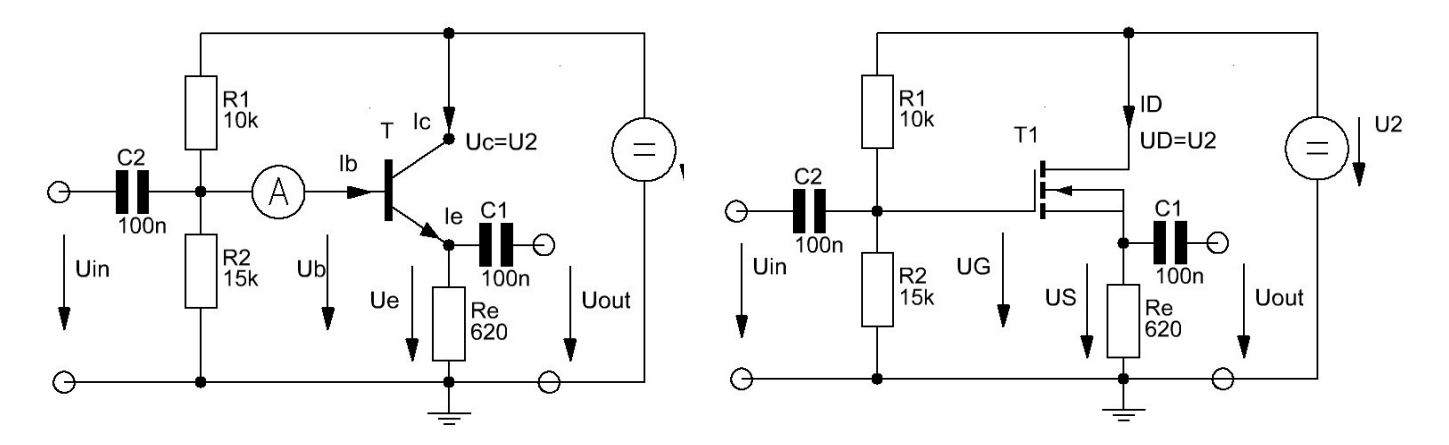

- **2.1.** Bauen Sie eine der obenstehenden Transistorschaltungen auf. Wählen Sie den Arbeitspunkt mit den Widerständen  $R_1$  und  $R_2$  so, dass Sie etwa die Hälfte der Betriebsspannung an der Basis bzw. am Gate erreichen.
- **2.2.** Messen Sie alle Spannungen am Transistor mit dem Multimeter und tragen Sie diese in den Schaltplan ein (Gleichstromanalyse). Hierzu wird noch keine Spannung  $U_{in}$  angelegt. Welche Spannung erwarten Sie zwischen Basis und Emitter bzw. zwischen Gate und Source?
- **2.3.** Nur für bipolare Transistoren: Schalten Sie vor die Basis das Multimeter in Reihe und messen Sie direkt den Basisstrom I<sub>b</sub>. Den Emitterstrom I<sub>e</sub> erhalten Sie über den Spannungsabfall am Widerstand R<sub>e</sub>. Wie groß ist die Gleichstromverstärkung  $B = I_c/I_b$ ?
- **2.4.** Koppeln Sie über die Kapazität C<sub>2</sub> eine sinusförmige Spannung ein und schauen Sie sich diese gemeinsam mit der Ausgangsspannung Uout auf dem Oszillographen an. Nehmen Sie das Oszillographenbild ins Protokollheft auf und bestimmen Sie die Spannungsverstärkung Uout/Uin.
- **2.5. Hausaufgabe:** Führen Sie eine vollständige Gleichstromanalyse an den Knotenpunkten der Schaltung durch und vergleichen Sie diese mit den gemessen Werten. Verwenden Sie dazu die Daten aus den Kennlinienfeldern.
- **2.6. Hausaufgabe:** Warum nennt man diese Schaltung auch Spannungsfolger und welchem Zweck könnte sie dienen?

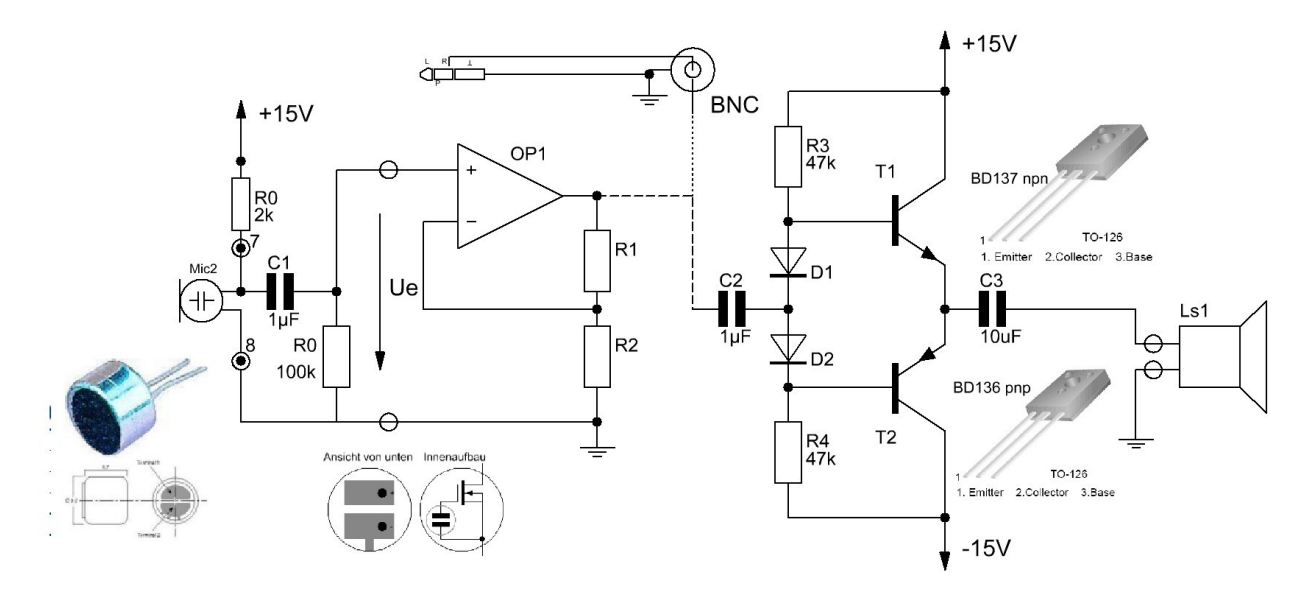

# **3. Leistungsverstärker**

Bauen Sie die dargestellte Verstärkerschaltung auf zwei Platinen auf. Wählen Sie für die Operationsverstärkerschaltung die Widerstände R<sub>1</sub> und R<sub>2</sub> so aus, dass die Verstärkung V≈10 beträgt. Sie können die Widerstände auch durch einen 10 kΩ Potentiometer ersetzen und haben damit eine variable Verstärkung (Lautstärkeregelung). Setzen Sie das Mikrophon zunächst noch nicht ein.

Die Anschlüsse der beiden komplementären Leistungstransistoren BD137/BD138 entnehmen Sie bitte aus dem ausliegenden Datenblatt. Um die Einschaltschwelle (0.7 V) der Transistoren und damit die verbundenen Übernahmeverzerrungen zu minimieren, werden zwei Dioden D1 und D2 verwendet. Hierdurch sollte das Eingangssignal unverzerrt übertragen werden. Die Kapazität des Kondensator C3, der lediglich dem Schutz der Transistoren und des Lautsprechers dient, wählen Sie möglichst groß.  $R_3 = R_4 = 47$  k $\Omega$  dient der Arbeitspunkteinstellung und C<sub>1</sub> und C<sub>2</sub> zur Einkopplung der Signale.

- **3.1.** Testen Sie den Verstärker indem Sie einen Finger an den Eingang halten. Es sollte ein "Brumm" zu hören sein. Schließen Sie anschließend das Mikrophon an und testen Sie damit ihre Verstärkeranordnung. Sie können auch ihren MP3 Player über das Kabel mit Klinkenstecker an den Eingang des Leistungsverstärkers über den Kondensator  $C_2$  (siehe Abbildung) anschließen. Trennen Sie dazu die OP-Schaltung vom Leistungsverstärker. Der Kondensator C<sub>2</sub> verhindert die Einkopplung einer Gleichspannung zu ihren MP3-Player.
- **3.2.** Ersetzen Sie den Lautsprecher durch einen 1kΩ Widerstand. Geben Sie ein schwaches sinusförmiges Signal auf den Eingang des Verstärkers und beobachten Sie gleichzeitig Eingangs- und Ausgangssignal bei Frequenzen von 10 Hz bis 20 kHz.
- **3.3.** Schließen Sie den Lautsprecher direkt an den Frequenzgenerator an. Der Ton soll mit dem Mikrophon aufgenommen werden. Messen Sie den gesamten Frequenzgang ihrer Verstärkeranordnung, in dem Sie das Verhältnis von Eingangsspannung am Frequenzgenerator zur Ausgangsspannung am Verstärker bestimmen. Tasten Sie den gesamten hörbaren Frequenzbereich ab (ca. 20 Punkte).
- **3.4. Hausaufgabe:** Tragen Sie dieses Spannungsverhältnis als Funktion der Frequenz im doppelt logarithmischen Maßstab auf.
- **3.5.** Deaktivieren Sie die Dioden durch Drahtbrücken. Der Verstärker wird dadurch in den sogenannten Class B Modus versetzt. Das Ausgangssignal sollte jetzt deutlich verzerrt aussehen. Nehmen Sie das Ausgangssignal mit dem Oszillographen auf und übertragen Sie das Bild ins Protokollheft. Erklären Sie das Verhalten.